Please refer *[https://dgft.gov.in](https://dgft.gov.in/)* for latest FAQs & Help Documents

# **Scrip Management – Record Scrip Transfer & View Scrip Ownership**

Initiate/Accept/Reject/Withdraw

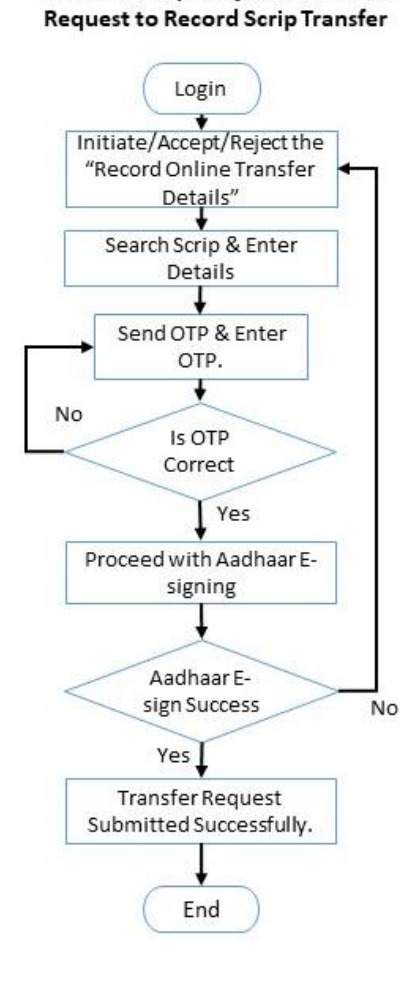

# **View Scrip Ownership**

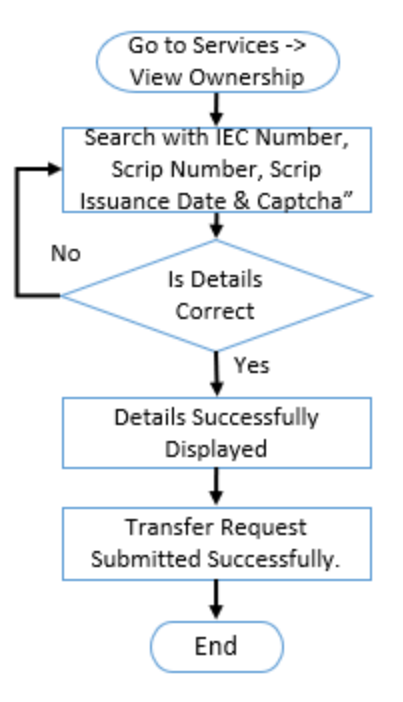

# **Frequently Asked Questions**

# **Q1. What are the technical requirements for applying for recording a Scrip Transfer?**

- Importer/Exporter needs to register on DGFT Website by login on<https://www.dgft.gov.in/>
- Link the existing IEC <https://www.dgft.gov.in/CP/?opt=application-help>
- Register for Aadhaar E-sign under My Dashboard > View and Register Aadhaar E-sign
- Scrip Management under Services > Record Scrip Transfer.
- Both transacting IEC's (sending & receiving) should be in Valid and the Scrip being transferred should be Active.
- Only the member (director, partner, trustee etc.) of the IEC will be able to e-sign using Aadhaar and will be able to initiate the online record of scrip transfer or accept/reject the requests.

# **Q2. What to do if I do not receive the OTP?**

- The OTP will be sent to the IEC registered contact mobile number and not on the logged in user's mobile number.
- You may wait for the OTP or use 'Resend OTP' option after 15 minutes.
- The OTP is valid only for 15 Mins.

# **Q3. On which contact number will I receive the OTP?**

OTP will be sent on the registered IEC contact number and not on the logged in user's mobile number.

# **Q4. Will the OTP be sent to the email id?**

No, OTP will only be sent on the registered contact number of IEC.

# **Q5. What should I do when OTP expires?**

Click on the "Resend OTP" button and the OTP will be sent again on the registered mobile number of IEC.

#### **Q6. What should I do if OTP entered is not verified?**

Enter the correct OTP again. Else, reinitiate the transaction from the beginning.

### **Q7. Would I be able to sign with the DSC the request to record Scrip Transfer?**

No, only Aadhaar E-signing is allowed while submitting the request to record scrip transfer and accept/reject the requests.

#### **Q8. How will I be able to track the submitted Transfer request?**

To view the request after Login you may navigate "Services -> Scrip Management / SEIS / MEIS / RoSCTL -> View Status of Request"

**Q9. Can I send more than one scrip in single request?**

No, Transfer of only one scrip can be initiated in a single request.

**Q10. Is there any fee/charge to record the online transfer of request?** No, the request to record scrip transfer is free of charge.

# **Q11. Can I transfer the Scrip I have received from someone?**

Yes, a received scrip can be transferred to another importer/exporter. However, you need to record this transfer request using the DGFT Portal.

#### **Q12. Can I withdraw the transfer request once submitted?**

Yes, a transfer request submitted once can be withdrawn after 48 hrs by the Importer/Exporter who has initiated the transaction to record scrip transfer.

#### **Q13. If I have received a "Record Transfer Request" how can I accept/reject it?**

To Accept/Reject the request after Login you may navigate "Services -> Scrip Management / SEIS / MEIS / RoSCTL -> View Status of Request". Search the request with respective search parameters and then navigate to "Action -> Accept/Reject".

#### **Q14. Till what time can I withdraw my request?**

A request can be withdrawn only after 48hrs of submission and can be withdrawn till the status of the request id "Transfer – Pending Acceptance ".

#### **Q15. How to differentiate if the Active Scrip is originally mine or I have received it from someone else?**

There is a flag "Is Scrip Transferred?" if it is 'No' then the you are the original owner of the scrip otherwise; the scrip is being transferred to you.

#### **Q16. What should I do if I am not able to search my scrip in the new system or not able to check the ownership details?**

- Kindly ensure you are entering the right details. If still it is not visible, kindly log a request using <https://www.dgft.gov.in/CP/?opt=complaintssuggestion>
- Use the Category 'MEIS' /'SESI'/ 'ROSCTL' and Sub-category 'Online System' and provide the details of the scrips which are not visible for team to investigate and respond.

Note: the newly issued scrips will take 24 Hours to reflect in the new system.

# **Q17. I am unable to transfer or accept the scrip as my IEC is Suspended/Cancelled.**

- Only the IEC's in the 'Valid' Status will be able to Transfer or Accept/Reject the Scrips in the system.
- To get the IEC's status update kindly read IEC's FAQ<https://www.dgft.gov.in/CP/?opt=application-help>

# **Q18. Will an anonymous user be able to check Scrip Ownership Details?**

Yes, anonymous user can also check the Scrip Ownership.

#### **Q19. How can I View the Ownership of the scrip?**

You may search a scrip using the Original Owner's IEC, Scrip Number and Scrip Issuance Date.